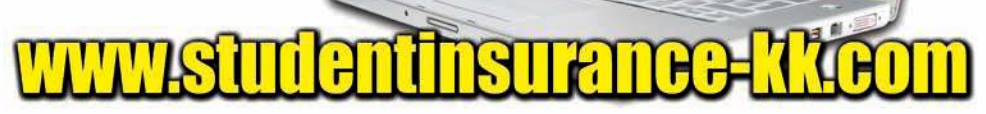

## **Enroll Online**

**Our Student Insurance products protect thousands of kids from the bumps and bruises of growing up.**

K12 Accident and Health Plans available through your school:

- Injury and Sickness (available in AZ,FL,NC,OK only)
- At-School Accident Only
- 24-Hour Accident Only
- **Extended Dental**
- Football

## **How to Enroll Enrolling online is easy and should take only a few minutes.**

## **Go to www.studentinsurance-kk.com and click the "Enroll Now" button.**

- 1. Start by telling us the name of the school district and state where your child attends school.
- 2. We'll request each student's name and grade level.
- 3. You'll see the available plans and their rates. Select your coverage and continue to the next step.
- 4. We'll request information about you, like your name and email address.
- 5. Next, you'll enter information about the child or children to be covered.
- 6. Enter your credit card or eCheck payment information.
- 7. Finally, print out a copy of the confirmation for your records.

For further details of the coverage including costs, benefits, exclusions, any reductions or limitations and the terms under which the policy may be continued in force, please refer to www.studentinsurance-kk.com. Student is able to purchase the coverage only if his/her school district is a policyholder with the insurance company. 1709 (05/11\_K12)

## **Inscríbase en Internet Nuestros productos de Seguros para estudiantes protegen a miles de niños de los golpes y moretones de la infancia.**

online

Los Planes de salud y accidente para estudiantes en grados K-12 disponibles a través de su escuela son:

- Lesión y enfermedad (disponibles únicamente en AZ, FL, NC y OK)
- Accidente en la escuela únicamente

**Enrol** 

- Accidente con cobertura las 24 horas únicamente
- Plan dental extendido
- Fútbol americano

#### **Cómo inscribirse Inscribirse en Internet es fácil y no debería tomarle más que unos minutos. Vaya a www.studentinsurance-kk.com y haga**

# **clic en el botón "Inscribirse ahora".**

- 1. Para empezar, díganos el nombre del distrito escolar y el estado donde está la escuela a la que asiste su hijo.
- 2. Le pediremos el nombre y el grado de cada estudiante.
- 3. Verá los planes disponibles y sus cargos. Seleccione su cobertura y vaya al siguiente paso.
- 4. Le pediremos información sobre usted, como por ejemplo su nombre y dirección de correo electrónico.
- 5. A continuación, introducirá la información sobre el(los) hijo(s) para los que solicita cobertura.
- 6. Introduzca la información de pago con su tarjeta de crédito o un cheque electrónico.
- 7. Por último, imprima una copia de la confirmación para sus registros.

Diríjase a www.studentinsurance-kk.com para más detalles sobre la cobertura, incluidos los costos, beneficios, exclusiones, toda reducción o limitación y los términos en virtud de los que la póliza puede continuar estando vigente. El estudiante puede adquirir la cobertura únicamente si el distrito escolar tiene una póliza con la compañía de seguros.